# houston mission controller

# **VST-Studio-Controller**

**Handbuch**

Die in diesem Dokument enthaltenen Informationen können ohne Vorankündigung geändert werden und stellen keine Verpflichtung seitens der Steinberg Media Technologies AG dar. Ohne ausdrückliche schriftliche Erlaubnis durch die Steinberg Media Technologies AG darf kein Teil dieses Handbuchs für irgendwelche Zwecke oder in irgendeiner Form mit irgendwelchen Mitteln reproduziert oder übertragen werden.

Alle Produkt- und Firmennamen sind ™ oder ® Warenzeichen oder Kennzeichnungen der entsprechenden Firmen.

© Steinberg Media Technologies AG, 2003.

Alle Rechte vorbehalten.

Benutzerhandbuch von d.popow@musicandtext.com Übersetzung: C.Bachmann, H.Bischoff, S.Pfeifer, C.Schomburg

# <span id="page-2-0"></span>**WICHTIGE SICHERHEITSVORSCHRIFTEN**

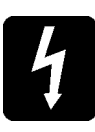

WARNUNG – Ersetzen Sie die Sicherung nur durch Sicherungen des auf der Geräterückwand angegebenen Typs und Sicherungswerts.

AUSWECHSELN DER SICHERUNG: Schalten Sie den Power-Schalter auf »OFF«. Ziehen Sie das Hauptstromkabel von der Buchse ab. Verwenden Sie einen kleinen Schraubenzieher, um den Sicherungseinsatzträger (Verschlusskappe) von dem Sicherungsunterteil (Gehäuse) zu lösen. Überprüfen Sie die Sicherung und ersetzen Sie sie gegebenenfalls; stellen Sie vor dem Einschalten des Gerätes sicher, dass die geeignete Spannung anliegt.

❐ **Wenn die Sicherung wiederholt durchbrennt, kann dies ein Anzeichen für eine elektrische Sicherheitsgefahr sein. Nehmen Sie in diesem Fall das Gerät außer Betrieb und benachrichtigen Sie den Steinberg-Händler, bei dem Sie das Gerät erworben haben.**

DIE ERDUNG DES GERÄTS IST ZU GEWÄHRLEISTEN: Unterbrechen Sie unter keinen Umständen die Erdung des Netzkabels.

Auf der Geräterückwand ist der gültige Spannungsbereich für das Gerät markiert.

❐ **Vor dem Einschalten des Gerätes ist sicherzustellen, dass die richtige Sicherung eingebaut ist.**

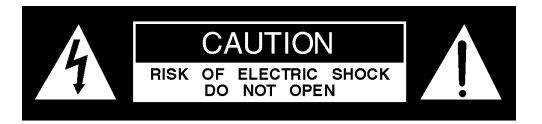

Die Kabel der Hauptleitung sind entsprechend der folgenden Tabelle gefärbt:

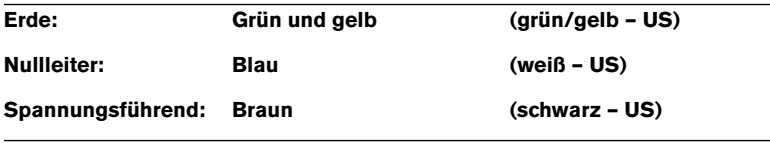

Wenn die Farben der Kabel in der Hauptleitung nicht mit den Farbmarkierungen der Anschlüsse übereinstimmen, gehen Sie wie folgt vor:

- Verbinden Sie das grün-gelbe Kabel mit der Anschlussstelle des Steckers, die mit dem Buchstaben E bzw. dem Erdungssymbol gekennzeichnet ist.
- Verbinden Sie das blaue Kabel mit der Anschlussstelle des Steckers, die mit dem Buchstaben N markiert ist.
- Verbinden Sie das braune Kabel mit der Anschlussstelle des Steckers, die mit dem Buchstaben L markiert ist.
- ❐ **Beachten Sie im Falle eines Steckeraustauschs unbedingt diese Farbkennzeichnung.**

LESEN SIE AUCH DIE WARNHINWEISE IN DIESEM HANDBUCH!

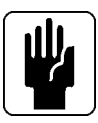

<span id="page-4-0"></span>**Inhaltsverzeichnis**

### **WICHTIGE SICHER-HEITSVORSCHRIFTEN**

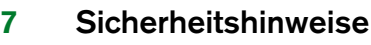

Sicherheitshinweise

#### **Einleitung**

- Was ist Houston?
- Systemanforderungen

### **Anschließen und Erste Schritte**

- Anschließen des Houston
- Erste Schritte

### **Das Houston-Bedienfeld – Übersicht**

- Der Schieberegler-Bereich<br>19 Der Steuerungsbereich
- **[19](#page-18-0)** Der Steuerungsbereich<br>**20** Die Funktionsmatrix
- **[20](#page-19-0)** Die Funktionsmatrix<br>**21** Der Song- und der l
- Der Song- und der Edit-Bereich
- Der Windows- und der Markers-Bereich
- Das numerische Keypad<br>24 Die Functions- Data- ung
- Die Functions-, Data- und Cursor-Schalter
- Die Transportfunktionen

### **Das Houston-Bedienfeld – Details**

- Der Steuerungsbereich und die Modi
- Arbeiten mit den Modi
- Der Song-Bereich
- Der Edit-Bereich
- Der Schieberegler-Bereich
- Der Faders-Bereich<br>**37** Das numerische Key
- **[37](#page-36-0)** Das numerische Keypad<br>**37** Der Windows- und der
	- Der Windows- und der Markers-Bereich

### **CE-Konformitätserklärung**

### **WARNHINWEISE**

**1**

<span id="page-6-0"></span>**Sicherheitshinweise**

# <span id="page-7-0"></span>**Sicherheitshinweise**

### **Wichtige Symbole**

Zu Ihrer eigenen Sicherheit und zur Gewährleistung des Garantieanspruchs sollten Sie den mit folgenden Symbolen gekennzeichneten Text besonders gründlich lesen.

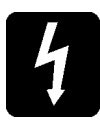

#### **Gefahr**

Mögliche Verletzung von Personen.

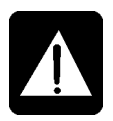

#### **Achtung**

Mögliche Beschädigung der Geräte.

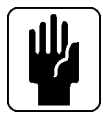

### **Hinweis**

Wichtige Informationen und nützliche Tipps zur effizienten Verwendung Ihres Geräts.

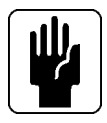

### **WICHTIG**

Lesen Sie dieses Handbuch sorgfältig durch, bevor Sie Ihr Gerät zum ersten Mal anschließen.

# <span id="page-8-0"></span>**2 Einleitung**

# <span id="page-9-0"></span>**Was ist Houston?**

Der Houston-Controller ist ein Fernbedienungsgerät für Ihr VST-Studio. Er besitzt neun berührungsempfindliche und motorisierte 100-mm-Schieberegler, acht Drehregler mit LED-Kränzen und eine Funktionsmatrix mit verschiedenen Schaltern, über die Sie einfach auf die Funktionen Ihres VST-Studios zugreifen können. Darüber hinaus stehen Ihnen ein großes LC-Display, Transportfunktionen, ein Jog-Wheel sowie ein numerisches Keypad zum Eingeben von Werten und zum Auswählen von Einstellungen bzw. Markerpositionen zur Verfügung.

Mit Houston können Sie den Gesamtmix vollständig steuern, ohne die Maus oder die Tastatur Ihres PCs verwenden zu müssen. Mit diesem Controller können Sie auf nahezu alle Parameter in den VST-Fenstern zugreifen. Houston verwendet ein *All-for-one*- oder *One-for-all*-Layout. Das bedeutet:

- Das Display und die Drehregler beziehen sich auf dieselben Parameter für alle acht Kanäle bzw. acht Parameter für einen Kanal.
- Die beleuchtete Funktionsmatrix zeigt den aktuellen Display-Modus deutlich an, so dass alle grundlegenden VST-Parameter nur einen Knopfdruck entfernt sind.
- Wenn zum Bearbeiten einer bestimmten Parametergruppe mehr als acht Drehregler notwendig sind, können Sie mit den Page-Schaltern schnell zu den zusätzlichen Parametern gelangen. Der Kontext der ausgewählten Parametergruppe bleibt immer gleich, so dass Sie die benötigten Parameter schnell auffinden können.
- Mit den Houston-Drehreglern können Sie auf die Einstellungen des Mixers zugreifen, die Parameter der VST-Effekte und der VST-Instrumente anzeigen lassen, bearbeiten und automatisieren.
- Houston unterstützt die in Cubase VST erstellten Mixeransichten und Fenstereinstellungen. Sie können Fenster über die Fernbedienungsfunktionen öffnen und schließen und das aktuelle Fader-Set von acht Kanälen verändern. Sie können alle VST-Kanäle (Audio-, Gruppen-, Instrument- oder Ausgangsbuskanäle) steuern.

Houston ist ein kompaktes Desktop-Gerät mit integrierter Stromzufuhr. Sie können das Gerät entweder über MIDI oder USB an den Host-Computer anschließen. Houston wurde als Ergänzung von Tastatur und Maus als ultimativer Controller für Ihr virtuelles Studio konzipiert.

# <span id="page-10-0"></span>**Systemanforderungen**

Wenn Sie mit Houston arbeiten möchten, benötigen Sie zur Unterstützung der Houston-Hardware mindestens Cubase VST Version 5.0 r5 oder Nuendo Version 1.51 oder später.

Im Houston-Produktpaket befindet sich auch eine CD-ROM mit den entsprechenden Versionen von Cubase VST und Nuendo. Verwenden Sie diese Software-Versionen, wenn Ihre Version älter ist.

Ihr Computer muss über MIDI-Eingänge und -Ausgänge verfügen (entweder auf einer integrierten Karte oder auf einer angeschlossenen Schnittstelle).

Darüber hinaus benötigen Sie die erforderlichen Standard-MIDI-Kabel.

**3**

# <span id="page-12-0"></span>**Anschließen und Erste Schritte**

# <span id="page-13-0"></span>**Anschließen des Houston**

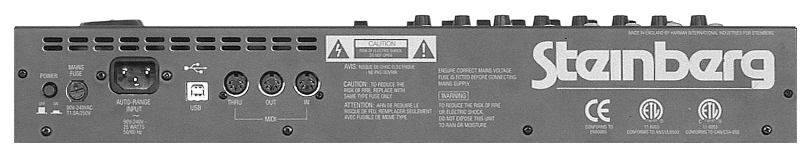

Die Rückseite des Houston

Gehen Sie zum Anschließen des Houston folgendermaßen vor:

**1.** Stecken Sie das richtige Ende des Stromkabels in die Anschlussbuchse »Auto-Range Input«.

Es handelt sich dabei um die größte Buchse auf der Rückseite des Houston.

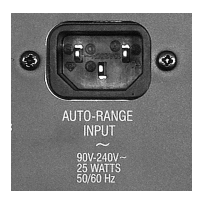

Die Buchse »Auto-Range Input«

**2.** Stecken Sie das andere Ende des Stromkabels in eine geeignete Wechselstrom-Steckdose.

Houston kann sich einer großen Bandbreite (90V – 240V/50 bzw. 60 Hz Wechselstrom) von unterschiedlichen Standardspannungen anpassen.

**3.** Schließen Sie die MIDI-In-Buchse von Houston über ein Standard-MIDI-Kabel an die MIDI-Out-Buchse Ihres Computers, d.h. an die integrierte oder externe Soundkarte bzw. MIDI-Schnittstelle, an. Für die einwandfreie Kommunikation benötigen Sie ein exklusives MIDI-Eingangs-/ -Ausgangspaar.

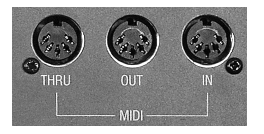

Die MIDI-Anschlüsse

**4.** Schließen Sie die MIDI-Out-Buchse von Houston über ein Standard-MIDI-Kabel an die MIDI-In-Buchse Ihres Computers an. Hiermit haben Sie alle erforderlichen Anschlüsse vorgenommen.

# <span id="page-14-0"></span>**Erste Schritte**

**1.** Stellen Sie sicher, dass Sie eine Host-Anwendung verwenden, die Houston unterstützt. Im Houston-Produktpaket befindet sich eine CD-ROM mit Versionen von Cubase VST

und Nuendo, die Houston unterstützen. Verwenden Sie diese Software-Versionen, wenn Ihre Version älter ist.

- **2.** Schalten Sie den Power-Schalter auf der Rückseite des Houston ein. Das LC-Display leuchtet nun auf und die motorisierten Schieberegler werden in die Standardpositionen gebracht.
- **3.** Schalten Sie Ihren Computer ein und starten Sie Ihre Host-Anwendung.

Wenn Sie Houston zum ersten Mal verwenden, müssen Sie Ihre Host-Anwendung zunächst so einrichten, dass sie Houston erkennt.

**4.** Wenn Sie z.B. mit Cubase VST arbeiten, wählen Sie im Optionen-Menü aus dem Fernbedienungseinstellungen-Untermenü den Einstellungen-Befehl.

Der Dialog »VST-Fernbedienung« wird nun angezeigt.

- **5.** Schalten Sie im Fernbedienung-Einblendmenü die Option »Steinberg Houston« ein. Bei anderen VST-kompatiblen Host-Anwendungen sind eventuell andere Einstellungen erforderlich. Lesen Sie dazu die entsprechenden Abschnitte in der Dokumentation zu Ihrer Host-Anwendung.
- **•** Wenn Sie Houston über MIDI angeschlossen haben, können Sie über die Eingang- bzw. Ausgang-Einblendmenüs im Dialog »VST-Fernbedienung« die MIDI-Anschlüsse auswählen, die Sie für die Datenübertragung zwischen Houston und Cubase VST verwenden möchten.
- ❐ **Um eine einwandfreie Kommunikation zu gewährleisten, stellen Sie sicher, dass Houston exklusiv auf ein MIDI-Eingangs-/-Ausgangspaar zugreifen kann.**

# **4**

<span id="page-16-0"></span>**Das Houston-Bedienfeld – Übersicht** Das Houston-Bedienfeld ist in folgende Bereiche unterteilt:

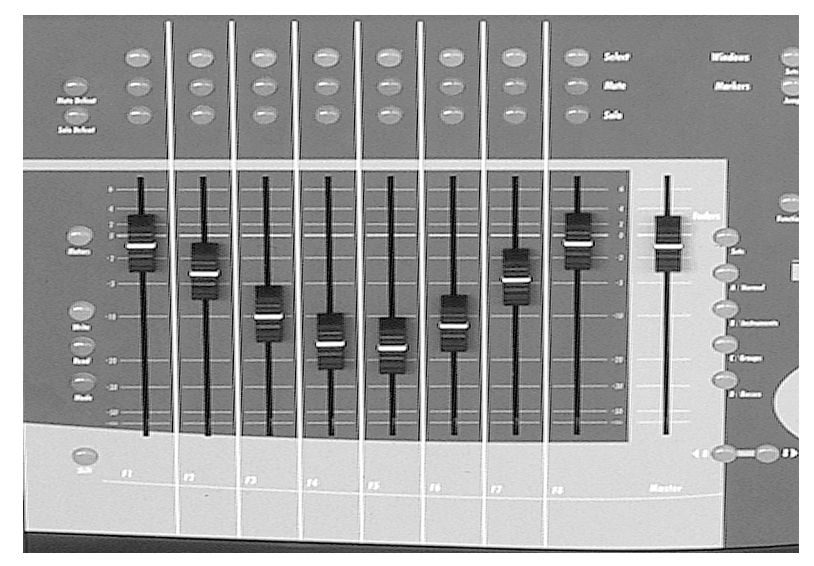

# <span id="page-17-0"></span>**Der Schieberegler-Bereich**

Der Schieberegler-Bereich

Im Schieberegler-Bereich unten links auf dem Houston-Bedienfeld befinden sich neun motorisierte Schieberegler.

Mit den Schaltern rechts neben den Schiebereglern können Sie die Houston-Schieberegler den gewünschten Reglern in Ihrer Host-Anwendung (z.B. Audio-, Gruppen-, Instrument- oder Ausgangsbuskanälen) zuweisen bzw. einem Fader-Set, das Sie zuvor durch Speichern einer Mixer-Ansicht in Cubase VST erstellt haben.

Mit den Schaltern ( 8 bzw. 8 ) können Sie zwischen den acht Kanälen, auf die Sie mit den Schiebereglern zugreifen können, hin- und herschalten.

Mit den Schaltern links neben den Schiebereglern können Sie die verschiedenen Automationsmodi Ihrer Host-Anwendung aktivieren, die Motoren der Schieberegler ein-/ausschalten usw.

Über jedem Schieberegler befindet sich ein Select-, ein Mute- und ein Solo-Schalter zum Auswählen, Stummschalten und zum separaten Anhören des entsprechenden Kanals. Mit den Schaltern »Solo Defeat« bzw. »Mute Defeat« links daneben können Sie die Mute- bzw. Solo-Funktion für alle Kanäle gleichzeitig aufheben.

Weitere Informationen über den Schieberegler-Bereich finden Sie auf [Seite 35.](#page-34-1)

# <span id="page-18-0"></span>**Der Steuerungsbereich**

Der Steuerungsbereich oben links auf dem Houston-Bedienfeld umfasst das LC-Display und die acht Drehregler direkt darüber.

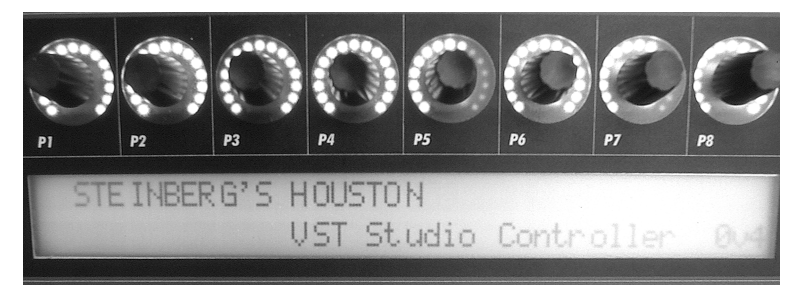

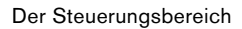

Mit den Drehreglern im Steuerungsbereich können Sie verschiedene Funktionen steuern. Die ausgewählte Funktion wird im Display angezeigt. In der unteren Zeile des Displays werden die Namen der Kanäle angezeigt, die den Schiebereglern zugewiesen sind.

Jeder der Drehregler P1 bis P8 besitzt einen integrierten LED-Kranz, der die aktuellen Werte des mit dem Drehregler gesteuerten Parameters anzeigt.

Auf dem Display wird normalerweise der *Name* des Parameters angezeigt, der mit dem Drehregler gesteuert wird. Wenn Sie den Drehregler jedoch bewegen, wird im Display der absolute *Wert* des Parameters angezeigt. Wenn Sie den Drehregler loslassen, wird der Parameterwert noch einen Moment im Display angezeigt, bevor die Anzeige auf Parameternamen zurückspringt.

Rechts neben dem Display befinden sich die Page- und der More-Schalter. Verwenden Sie diese zum Hin- und Herspringen zwischen bzw. zum Anzeigen der Werte von Parametergruppen, für die mehr als eine Parameterseite verfügbar ist.

Im Steuerungsbereich werden die Daten der Modi »Fader Set«, »Selected Channel« und des Global-Modus dargestellt. Diese werden auf [Seite 28](#page-27-1) beschrieben.

❐ **Im Steuerungsbereich werden entweder Daten aus den Modi »Fader Set«, »Selected Channel« oder »Global« angezeigt. Es werden niemals Daten aus allen Modi gleichzeitig angezeigt.**

# <span id="page-19-0"></span>**Die Funktionsmatrix**

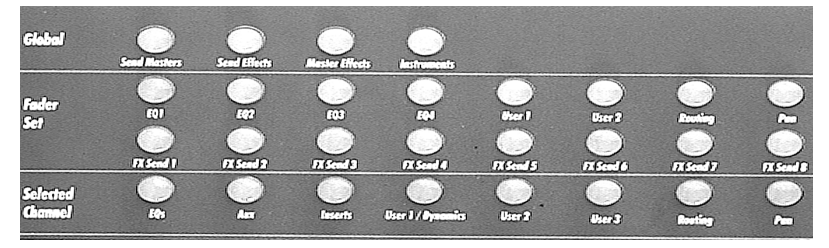

Die Funktionsmatrix

Die Funktionsmatrix befindet sich über dem Steuerungsbereich und ist in drei Bereiche mit separaten Schaltern aufgeteilt.

In der Funktionsmatrix können Sie die verfügbaren Modi und Funktionen auswählen.

❐ **Um effektiv mit Houston arbeiten zu können, sollten Sie das Grundkonzept der Funktionsmatrix verstanden haben. Weitere Informationen darüber finden Sie im Abschnitt [»Der Steuerungsbereich und die Modi« auf](#page-27-1)  [Seite 28.](#page-27-1)**

### <span id="page-20-0"></span>**Der Song- und der Edit-Bereich**

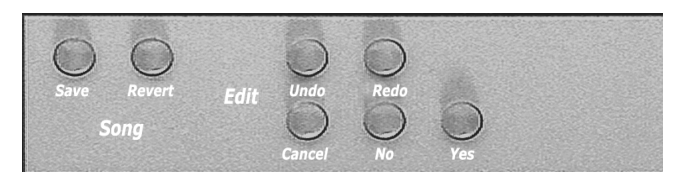

Der Song- und der Edit-Bereich

Rechts neben dem Steuerungsbereich befinden sich die Schalter des Song-Bereichs, mit denen Sie einen Song speichern (Save) bzw. zur zuletzt gespeicherten Version eines Songs zurückkehren können (Revert).

Mit den Schaltern im Edit-Bereich können Sie die letzte Aktion rückgängig machen (Undo) bzw. wiederherstellen (Redo), Aktionen in Fenstern abbrechen (Cancel), bestätigen (Yes) bzw. ablehnen (No). Weitere Informationen finden Sie auf [Seite 34.](#page-33-2)

### <span id="page-21-0"></span>**Der Windows- und der Markers-Bereich**

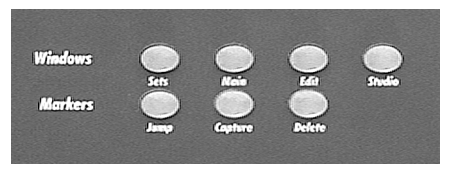

Der Windows- und der Markers-Bereich

Diese Bereiche befinden sich rechts neben den Select-, Mute- und Solo-Schaltern.

• Mit den vier Schaltern im Windows-Bereich können Sie auf verschiedene Fenstereinstellungen in Ihrer Host-Anwendung zugreifen:

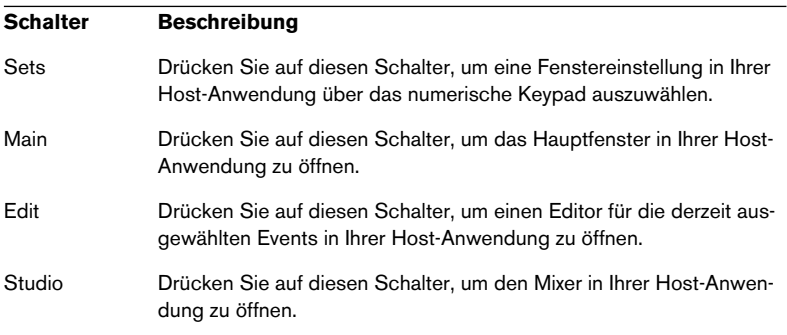

• Mit den Schaltern im Markers-Bereich können Sie zum nächsten Marker springen und Marker löschen bzw. erzeugen:

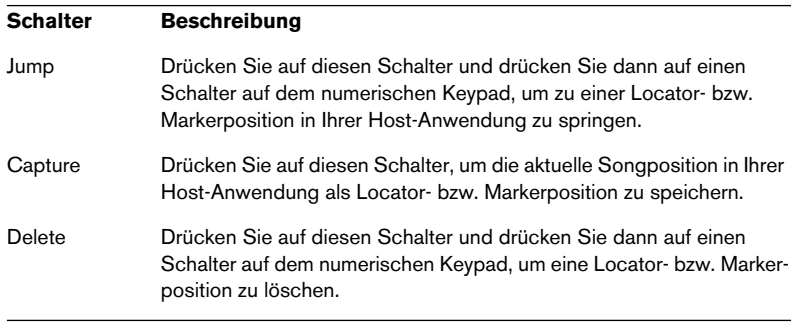

# <span id="page-22-0"></span>**Das numerische Keypad**

Es handelt sich hierbei um ein normales Keypad, mit dem die folgenden Aktionen möglich sind:

- Auswählen eines Markers. Drücken Sie dafür zuvor auf einen Schalter (Jump/ Capture/Delete) im Markers-Bereich.
- Auswählen eines Fader-Sets. Drücken Sie dafür zuvor auf den Sets-Schalter im Faders-Bereich.
- Auswählen einer benutzerspezifischen Funktion, vorausgesetzt Ihre Host-Anwendung unterstützt dies. Drücken Sie dafür zuvor auf den Functions-Schalter.
- Auswählen einer Fenstereinstellung. Drücken Sie dafür zuvor im Windows-Bereich auf den Sets-Schalter.

### <span id="page-23-0"></span>**Die Functions-, Data- und Cursor-Schalter**

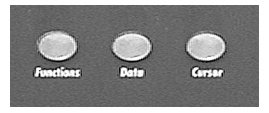

Der Functions-, der Data- und der Cursor-Schalter

Wenn Sie auf einen dieser Schalter drücken, können Sie die Schalter des numerischen Keypads verwenden, um die entsprechende Funktion auszuführen, ähnlich wie beim Auswählen einer Fenstereinstellung, eines Fader-Sets oder einer Locator- bzw. Markerposition.

Drücken Sie zunächst auf einen der Schalter und arbeiten Sie dann mit dem numerischen Keypad, um einen Wert einzugeben bzw. eine Funktion auszulösen:

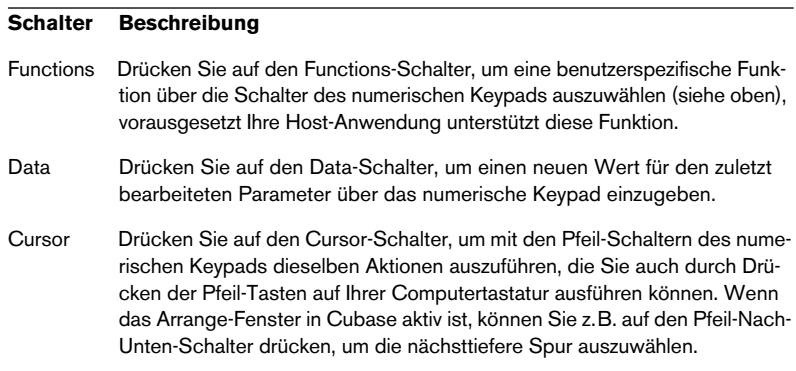

#### ❐ **Weitere Informationen über die verfügbaren Funktionen finden Sie in der separaten Benutzerhandbuch-Datei.**

# <span id="page-24-0"></span>**Die Transportfunktionen**

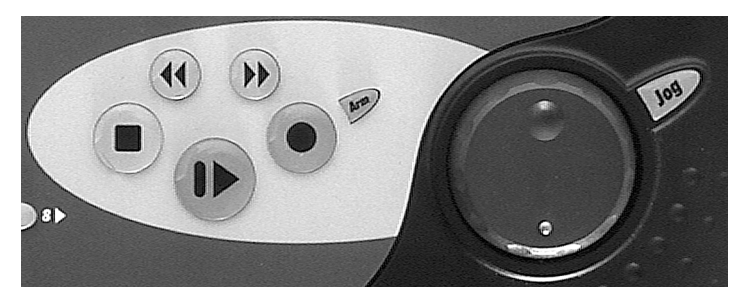

Die Transportfunktionen

Mit den Transportfunktionen im Houston-Bedienfeld können Sie die Transportfunktionen Ihrer Host-Anwendung steuern. Mit dem Jog-Wheel können Sie die Songposition schnell verändern.

#### **Der Arm-Schalter**

Den Arm-Schalter können Sie, je nach Host-Anwendung, zusammen mit den Pfeil-Tasten auf dem numerischen Keypad zum Auswählen einer Spur verwenden, um die Aufnahme zu aktivieren.

# **5**

<span id="page-26-0"></span>**Das Houston-Bedienfeld – Details**

### <span id="page-27-1"></span><span id="page-27-0"></span>**Der Steuerungsbereich und die Modi**

Für Houston stehen Ihnen die Modi »Fader Set«, »Selected Channel« und »Global« zur Verfügung.

Es ist sehr wichtig, dass Sie das Konzept der unterschiedlichen Modi und des Steuerungsbereichs verstehen.

#### **Der Modus »Fader Set«**

In diesem Modus können Sie mit den Drehreglern des Steuerungsbereichs denselben Parameter für jeden der acht Kanäle des aktuellen Fader-Sets bearbeiten. Dies ist mit acht nebeneinander angeordneten Steuerelementen auf einem analogen Mischpult vergleichbar (horizontales Segment). Diese steuern alle dieselbe Parametergruppe, z.B. den Effektweg # 1 (Aux-Send #1) oder das Panorama.

Welche Parametergruppe für alle Kanäle verfügbar ist, wählen Sie mit den Schaltern im Bereich »Fader Set« oberhalb des Steuerungsbereichs aus.

Wenn Sie auf einen dieser Schalter drücken, können Sie den Parameter für alle Kanäle des Fader-Sets im Steuerungsbereich bearbeiten.

❐ **Die Parametergruppen des Modus »Fader Set« und die entsprechenden (im Display angezeigten) Parameter werden in der separaten Benutzerhandbuch-Datei beschrieben.**

#### **Der Modus »Selected Channel«**

In diesem Modus steuern die Drehregler des Steuerungsbereichs unterschiedliche Parametergruppen, beziehen sich jedoch alle auf denselben ausgewählten Kanal.

Die für den ausgewählten Kanal verfügbaren Parametergruppen können Sie in der Funktionsmatrix (»Selected Channel«) oberhalb des Steuerungsbereichs auswählen. Dies ist mit den vertikalen Steuerelementen eines Kanalzugs auf einem analogen Mischpult vergleichbar.

Für jede ausgewählte Parametergruppe (eines ausgewählten Kanals oder eines Fader-Sets) stehen Ihnen Page-Schalter zur Verfügung, vorausgesetzt es gibt weitere Parameter, die in einem der beiden Modi angezeigt werden können.

Manchmal können nicht alle Daten auf einer Zeile im Display dargestellt werden. In diesem Fall können Sie den »Rest« durch Drücken auf den More-Schalter anzeigen lassen.

❐ **Die Parametergruppen des Modus »Selected Channel« und die entsprechenden Parameter (die im Display angezeigt werden) werden in der separaten Benutzerhandbuch-Datei beschrieben.**

#### **Der Global-Modus**

Im Global-Modus stehen Ihnen vier verschiedene Parametergruppen zur Verfügung:

- Mit der Parametergruppe »Send Masters« können Sie gleichzeitig die Master-Pegel von bis zu acht geladenen Send-Effekten steuern. Die aktuellen Pegel können Sie im Display anzeigen lassen und mit den Drehreglern verändern.
- Mit der Parametergruppe »Send Effects« können Sie die steuerbaren Parameter der aktiven Send-Effekte verändern. Wenn der Effekt über eine große Anzahl Parameter verfügt, können Sie mit den Page-Schaltern  $\blacktriangle$  und  $\blacktriangledown$  rechts neben dem Display zwischen den verschiedenen Seiten hin- und herschalten.
- Mit der Parametergruppe »Master Effects« können Sie den derzeit aktiven Mastereffekt (Insert) auswählen und bearbeiten.
- Mit der Parametergruppe »Instruments« können Sie auf alle steuerbaren Parameter der derzeit aktiven VST-Instrumente zugreifen.

# <span id="page-29-0"></span>**Arbeiten mit den Modi**

### **Der Modus »Fader Set«**

**•** Drücken Sie auf einen der Schalter im Bereich »Fader Set«, um den Modus »Fader Set« zu aktivieren. In diesem Modus können Sie das Display und die Drehregler verwenden, um *dieselbe Art* von Parametern (z.B. »EQ1 Gain«) für alle Kanäle des derzeit ausgewählten Fader-Sets (z.B. 9 bis 16) zu verändern.

#### **Beispiel:**

Wenn Sie z.B. die Verstärkung für den ersten Equalizer (»EQ1 Gain«) für einige der Kanäle 9 bis 16 verändern möchten, gehen Sie so vor:

- **1.** Drücken Sie in der Funktionsmatrix im Bereich »Fader Set« auf den Schalter »EQ1«, so dass er aufleuchtet. Der Modus »Fader Set« ist nun aktiv. In der oberen Zeile des Displays wird »EQ1«, »Gain« und »Page 01/05« angezeigt. In der unteren Zeile werden die Kanäle des derzeit aktiven Fader-Sets angezeigt.
- **2.** Verwenden Sie gegebenenfalls die Schalter (8 und 8) unten auf dem Houston-Bedienfeld, um das gewünschte Fader-Set (9 bis 16) auszuwählen.
- **3.** Verwenden Sie nun den gewünschten Drehregler, um den entsprechenden Wert einzustellen. (Wenn Sie z.B. »EQ1 Gain« für Kanal 10 verändern möchten, verwenden Sie den Drehregler P2. Wenn Sie denselben Parameter für Kanal 12 verändern möchten, verwenden Sie Drehregler P4.)

In der oberen Zeile des Displays werden die Werte für »EQ1 Gain« für alle Kanäle im Fader-Set kurz angezeigt.

Wenn Sie die Frequenz (»Freq«) oder die Güte (»Q«) für einen der bearbeiteten Equalizer verändern möchten, gehen Sie wie folgt vor:

**4.** Wählen Sie mit den Page-Schaltern ▲ und ▼ den entsprechenden Parameter (»Freq« bzw. »Q«) aus und verwenden Sie die Drehregler zum Verändern des Werts.

In der oberen Zeile des Displays werden die Werte für »EQ1 Freq« bzw. »EQ1 Q« für alle Kanäle im Fader-Set kurz angezeigt.

Wenn Sie nun z.B. den Pegel des Effektwegs 1 (»FX Send 1«) verändern möchten, gehen Sie wie folgt vor:

**5.** Drücken Sie im Bereich »Fader Set« auf den Schalter »FX Send 1«, wählen Sie das gewünschte Fader-Set aus und verändern Sie den Wert mit dem entsprechenden Drehregler.

### **Der Modus »Selected Channel«**

**•** Drücken Sie auf einen der verfügbaren Schalter im Bereich »Selected Channel«, um den Modus »Selected Channel« zu aktivieren. In diesem Modus können Sie das Display und die Drehregler verwenden, um eine Parametergruppe (z.B. die Pegel einiger der acht Effektwege) für *einen* ausgewählten Kanal (z.B. 2) zu verändern.

#### **Beispiel:**

Wenn Sie die Pegel der Effektwege 3 und 4 (FX Send Levels 3 und 4) für Kanal 2 verändern möchten, gehen Sie wie folgt vor:

- 1. Verwenden Sie die Schalter < 8 und 8  $\triangleright$  unten im Houston-Bedienfeld, um das gewünschte Fader-Set (Kanäle 1 bis 8) auszuwählen.
- **2.** Drücken Sie im Select-Bereich auf den Schalter für den Kanal, den Sie bearbeiten möchten. Drücken Sie auf den zweiten Schalter im Select-Bereich, wenn Sie Kanal 2 auswählen möchten.
- **3.** Drücken Sie in der Funktionsmatrix im Bereich »Selected Channel« auf den Aux-Schalter, so dass er aufleuchtet. Der Modus »Selected Channel« ist nun aktiv. In der oberen Zeile des Displays wird »Level1 - 8« angezeigt und in der unteren Zeile »Aux«, »Ch 2« und »Page 01/04«.
- **4.** Verwenden Sie die gewünschten Drehregler, um die entsprechenden Werte einzustellen. (Wenn Sie z.B. den Pegel der Effektwege 3 und 4 »FX Send Levels 3 und 4« verändern möchten, verwenden Sie die Drehregler P3 und P4.)

In der oberen Zeile des Displays werden alle Pegelwerte dieser Parametergruppe kurz angezeigt.

Wenn Sie nun z.B. den Effektweg 3 (FX Send 3) deaktivieren möchten (weil dieser Effekt vielleicht nicht besonders gut zum Gesamt-Sound passt), gehen Sie wie folgt vor:

**5.** Verwenden Sie die Page-Schalter ▲ und ▼, um den Enable-Parameter für die acht Effektwege, die derzeit für Kanal 2 verfügbar sind, auszuwählen und verwenden Sie die Drehregler wie gewohnt. In der oberen Zeile des Displays wird der Status aller acht Effektwege (FX Sends) von Kanal 2 kurzzeitig angezeigt.

Wenn Sie z.B. die Einstellung im Stereopanorama für Kanal 2 verändern möchten, gehen Sie wie folgt vor:

- **6.** Drücken Sie im Bereich »Selected Channel« (und *nicht* im Bereich »Fader Set«!) auf den Pan-Schalter und verändern Sie den Wert mit dem entsprechenden Drehregler.
- ❐ **Überprüfen Sie stets, ob Sie im Select-Bereich auf den gewünschten Schalter gedrückt haben und die entsprechende Kanalnummer im Display angezeigt wird. So können Sie sicherstellen, dass Sie die Einstellungen für den richtigen Kanal vornehmen.**

### **Der Global-Modus**

- **•** Drücken Sie auf einen der verfügbaren Schalter im Global-Bereich, um den Global-Modus zu aktivieren. In diesem Modus können Sie das Display und die Drehregler verwenden, um die in den Parametersubgruppen verfügbaren Parameter einzustellen.
- Verwenden Sie die Page-Schalter  $\triangleq$  und  $\blacktriangledown$ , um auf die Parameter zuzugreifen, die zurzeit nicht angezeigt werden.

### **Zusammenfassung**

Das Display und die acht Drehregler können dazu verwendet werden, dieselbe Art von Parametern für *alle* Kanäle bzw. eine Parametergruppe für *einen* ausgewählten Kanal zu verändern.

Wenn Sie mit der Arbeitsweise auf einem herkömmlichen Mischpult vertraut sind, können Sie sich das wie folgt vorstellen:

- **•** Im Modus »Selected Channel« wenn ein einzelner Kanal bearbeitet wird – ähnelt die Funktionsweise der acht Drehregler auf dem Houston-Bedienfeld der eines vertikalen Kanalzugs (eines Kanals) auf einem Mischpult.
- **•** Im Modus »Fader Set« wenn ein Fader-Set bearbeitet wird ähnelt die Funktionsweise der acht Drehregler auf dem Houston-Bedienfeld der eines horizontalen Segments (z.B. den EQ1-Drehreglern für acht Kanäle) auf einem Mischpult.
- **•** Im Global-Modus können Sie über Auswahl einer Parametersubgruppe bestimmen, welcher Parameter von den Drehreglern gesteuert wird.

Wenn Sie zwischen diesen Modi hin- und herschalten möchten, gehen Sie wie folgt vor:

**•** Drücken Sie auf die entsprechenden Schalter in der Funktionsmatrix.

# <span id="page-33-0"></span>**Der Song-Bereich**

#### **Der Save-Schalter**

Drücken Sie auf den Save-Schalter, um den aktuellen Song in der Host-Anwendung zu speichern.

#### **Der Revert-Schalter**

Drücken Sie auf den Revert-Schalter, um zur zuletzt gespeicherten Version des Songs in der Host-Anwendung zurückzukehren.

### <span id="page-33-2"></span><span id="page-33-1"></span>**Der Edit-Bereich**

#### **Der Undo- und der Redo-Schalter**

Drücken Sie auf den Undo-Schalter, um die letzte Aktion in der Host-Anwendung rückgängig zu machen. Drücken Sie auf den Redo-Schalter, um den Rückgängig-Befehl rückgängig zu machen.

#### **Die Yes-, No- und Cancel-Schalter**

Drücken Sie auf diese Schalter, um Aktionen in geöffneten Dialogen und Fenstern zu bestätigen (»Yes«), abzulehnen (»No«) oder abzubrechen (»Cancel«).

# <span id="page-34-1"></span><span id="page-34-0"></span>**Der Schieberegler-Bereich**

Im unteren Bereich des Houston-Bedienfelds befinden sich neun berührungsempfindliche und motorisierte 100-mm-Schieberegler.

- Die ersten acht Schieberegler können Sie jeder beliebigen Gruppe von acht Schiebereglern (Audio-, Gruppen-, Ausgangsbus- oder VST-Instrumentkanäle) in Ihrer Host-Anwendung zuweisen.
- Der neunte Schieberegler steuert den Master-Ausgang in Ihrer Host-Anwendung.

Da alle Schieberegler motorisiert sind, werden die physikalischen Reglergriffe automatisch positioniert, wenn Sie die Einstellung eines Schiebereglers auf dem Bildschirm verändern. Umgekehrt wird auch beim Einstellen eines physikalischen Schiebereglers auf dem Houston-Bedienfeld der entsprechende Regler in der Host-Anwendung angepasst.

### **Select, Mute und Solo**

Unmittelbar über den Schiebereglern befinden sich drei Schalterreihen, über die Sie auswählen können, welcher Kanal im Modus »Selected Channel« bearbeitet, stummgeschaltet bzw. separat angehört werden soll.

- **•** Wenn Sie auf einen der Select-Schalter drücken, wird der entsprechende Kanal für die Bearbeitung ausgewählt. Für jeden Kanal auf dem Houston-Bedienfeld steht Ihnen ein Select-Schalter zur Verfügung. Durch Drücken auf diesen Schalter können Sie den entsprechenden Kanal zur Bearbeitung auswählen. Wenn Sie auf einen anderen Select-Schalter drücken, wird der zuvor gedrückte Schalter deaktiviert. Es ist immer ein Kanal ausgewählt. Bei einem Fader-Set wird automatisch immer der erste Kanal ausgewählt.
- **•** Wenn Sie die Mute- bzw. Solo-Funktion für einen Kanal einschalten möchten, drücken Sie auf den entsprechenden Mute- bzw. Solo-Schalter.

Sie können die Mute- bzw. die Solo-Funktion auch für mehrere Kanäle gleichzeitig einschalten.

**•** Wenn Sie alle Mute- bzw. Solo-Einstellungen aufheben möchten, drücken Sie auf die Schalter »Mute Defeat« bzw. »Solo Defeat«.

### <span id="page-35-0"></span>**Der Faders-Bereich**

Der Faders-Bereich befindet sich rechts neben dem Schieberegler-Bereich. Die einzelnen Schalter in diesem Bereich haben folgende Funktionen:

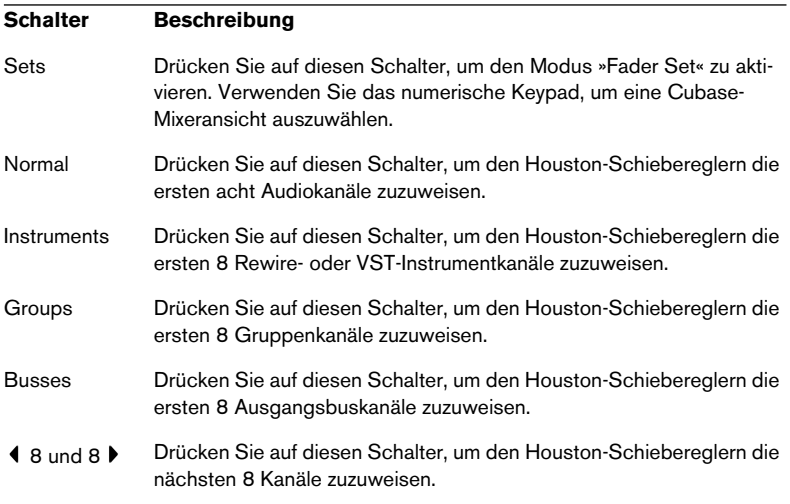

#### **Der Motors-Schalter**

Wenn Sie die Motors-Funktion einschalten (der Motors-Schalter leuchtet auf), werden die Houston-Schieberegler durch Motoren bewegt, wenn sie Automationsdaten von der Host-Anwendung erhalten bzw. wenn Sie einen Schieberegler auf den Bildschirm verschieben.

Wenn Sie diese Funktion ausschalten, werden die Motoren der Schieberegler ausgeschaltet.

#### **Der Read- und der Write-Schalter**

Wenn Sie Houston zusammen mit bestimmten Host-Anwendungen verwenden, können Sie auf diese Schalter drücken, um den Readbzw. Write-Status für die Automation zu aktivieren.

# <span id="page-36-0"></span>**Das numerische Keypad**

### **Allgemeine Funktionsweise**

Mit dem numerischen Keypad und den Schaltern in den Windowsbzw. Markers-Bereichen links daneben können Sie viele verschiedene Parameter bearbeiten. Die Schalter des numerischen Keypads sind hauptsächlich zum Eingeben von Zahlenwerten gedacht. Wenn Sie in Houston einstellen möchten, welcher Parameter geändert werden soll, müssen Sie zunächst mit den Schaltern in den Bereichen links neben dem Keypad einstellen, welcher Wert geändert werden soll. Mit den Schaltern des numerischen Keypads können Sie ähnlich wie bei einer einfachen TV-Fernbedienung arbeiten:

- Wenn Sie eine Zahl mit nur einer Ziffer eingeben möchten, drücken Sie auf den gewünschten Schalter. Wenn Sie eine Zahl mit zwei Ziffern eingeben möchten, drücken Sie zunächst auf den Schalter »10's« und drücken Sie dann erst den Zehner- und dann den Einer-Wert.
- Wenn Sie zwischen den beiden zuletzt eingegebenen Werten hin- und herschalten möchten, drücken Sie auf den Zap-Schalter. Das Ergebnis hängt davon ab, auf welchen Schalter im Windows- bzw. Markers-Bereich Sie gedrückt haben.

### <span id="page-36-1"></span>**Der Windows- und der Markers-Bereich**

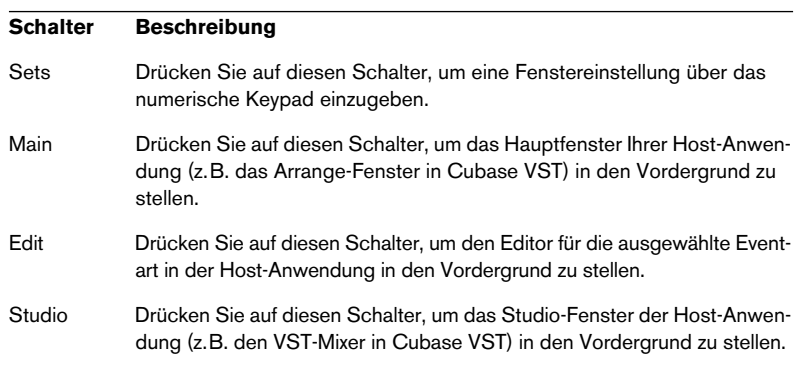

Die Schalter des Windows-Bereichs befinden sich links neben dem numerischen Keypad und haben folgende Funktionen:

Die Schalter im Markers-Bereich befinden sich unter dem Windows-Bereich und haben folgende Funktionen:

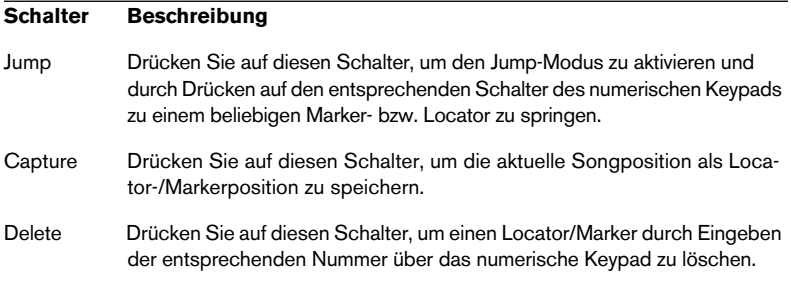

#### ❐ **Die Schalter 1 und 2 sind immer dem linken und rechten Locator/Marker zugewiesen.**

### **Der Functions-Schalter**

Wenn Sie auf den Functions-Schalter drücken, wird der Functions-Modus aktiviert und Sie können mit dem numerischen Keypad auf verschiedene Funktionen der Host-Anwendung zugreifen.

Die Funktionen 1, 0 und 3 sind den Funktionen »Ausschneiden«, »Kopieren« und »Einfügen« zugewiesen. Wenn Sie mit Cubase VST 5.2 arbeiten, stehen Ihnen in diesem Modus 100 benutzerdefinierte Funktionen zur Verfügung.

### **Der Data-Schalter**

Wenn Sie auf den Data-Schalter drücken, wird das numerische Keypad in den Data-Modus geschaltet, in dem Sie eine beliebige Zahl durch Drücken auf die entsprechenden Schalter eingeben können. Bestätigen Sie Ihre Eingabe durch Drücken auf den Enter-Schalter.

Der Zap-Schalter ist aktiviert und schaltet zwischen den beiden zuletzt ausgewählten Werten hin- und her. Im Data-Modus wird immer der zuletzt bearbeitete Parameterwert geändert, d.h. der Parameter, den Sie zuletzt mit einem Drehregler im Steuerungsbereich verändert haben.

#### ❐ **Genauere Informationen über die verfügbaren Funktionen erhalten Sie in der separaten Benutzerhandbuch-Datei.**

### **Der Cursor-Schalter**

Wenn Sie auf den Cursor-Schalter drücken, wird das numerische Keypad in den Cursor-Modus geschaltet, d.h. die Pfeil-Schalter werden aktiviert. Wie sich das Drücken auf die Pfeil-Schalter in der Host-Anwendung auswirkt, hängt davon ab, welche Funktionen den Pfeil-Tasten auf der Computertastatur zugewiesen sind (in Cubase VST z.B. wird durch Drücken der Pfeil-Nach-Oben- bzw. Pfeil-Nach-Unten-Taste im geöffneten Arrange-Fenster die nächsthöhere bzw. -tiefere Spur ausgewählt).

### **Das Jog-Wheel und der Jog-Schalter**

Mit dem Jog-Wheel können Sie die Songposition in der Host-Applikation verschieben. Der Jog-Schalter ist noch nicht verfügbar.

**6**

<span id="page-40-0"></span>**CE-Konformitätserklärung**

Steinberg Media Technologies AG Neuer Höltigbaum 22-32, D-22143 Hamburg

bestätigt hiermit, dass das Produkt:

Typ: USB/MIDI Remote Controller

Modell: Houston Mission Controller

die Anforderungen der folgenden Normen (bzw. normativen Dokumente) des Rates der Europäischen Gemeinschaften erfüllt:

EN55103-1 Störaussendungen

EN55103-2 Störfestigkeit

zur elektromagnetischen Verträglichkeit

(Richtlinien 73/23/EWG und 89/336/EWG)

EN60065 Sicherheit

# <span id="page-42-0"></span>**WARNHINWEISE**

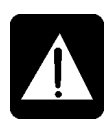

- Lesen Sie diese Anweisungen und bewahren Sie sie auf. Beachten Sie alle Warnhinweise. Befolgen Sie alle Anweisungen.
- Dieses Gerät enthält keine Teile, die von dem Benutzer gewartet werden müssen. Wenden Sie sich bei jeglichen Wartungsarbeiten über den entsprechenden Steinberg-Händler an einen qualifizierten Service-Techniker.
- Betreiben Sie das Gerät nicht in feuchter Umgebung.
- Reinigen Sie das Gerät nur mit einem feuchten Tuch.
- Blockieren Sie die Entlüftungsöffnungen nicht. Installieren Sie das Gerät gemäß der Herstelleranweisungen.
- Stellen Sie das Gerät nicht in der Nähe von Geräten auf, die Wärme erzeugen, z.B. Radiatoren, Heizungen, Öfen oder andere Geräte (auch Verstärker).
- Setzen Sie die Sicherheitsfunktion des polarisierten oder geerdeten Steckers nicht außer Kraft. Ein polarisierter Stecker hat zwei flache, unterschiedlich breite Pole. Ein geerdeter Stecker besitzt zwei flache Pole und einen dritten Erdungsstift. Der breitere Pol bzw. der dritte Stift dient Ihrer Sicherheit. Wenn der vorhandene Stecker nicht in Ihre Steckdose passt, lassen Sie die veraltete Steckdose von einem Elektriker ersetzen.
- Verlegen Sie das Netzkabel so, dass niemand darauf treten und es nicht gequetscht werden kann. Achten Sie insbesondere auf die Stellen, an denen das Kabel aus Steckern, Steckdosen bzw. dem Gerät herausgeführt wird.
- Verwenden Sie nur das vom Hersteller angegebene Verbindungskabel/Zubehör.
- Ziehen Sie den Netzstecker bei Gewitter oder wenn Sie das Gerät über einen längeren Zeitraum nicht verwenden heraus.
- Lassen Sie Wartungsarbeiten nur von qualifiziertem Personal durchführen. Eine Reparatur ist erforderlich, wenn das Netzkabel oder der Netzstecker des Geräts beschädigt wurde, Fremdkörper oder Flüssigkeiten in das Gerät eingedrungen sind, das Gerät Regen bzw. Feuchtigkeit ausgesetzt wurde, nicht richtig funktioniert oder fallen gelassen wurde.
- Alle Wartungs- und Reparaturarbeiten am Gerät sollten von Steinberg bzw. den autorisierten Händlern durchgeführt werden. Für Verluste oder Schäden, die durch die Wartungs- bzw. Reparaturarbeiten von hierfür nicht autorisiertem Personal entstanden sind, übernimmt Steinberg keine Haftung.

❐ **Verwenden Sie die vom Hersteller empfohlenen bzw. mit dem Gerät verkauften Karren, Gestelle, Hauben, Träger oder Tische. Seien Sie beim Transport des Geräts mit einem Handwagen äußerst vorsichtig, um Verletzungen durch Umkippen des Karrens zu vermeiden.**

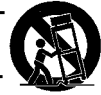

• Dieses Gerät hat einen Einschaltstromstoß von maximal 2 A.

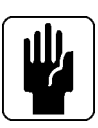